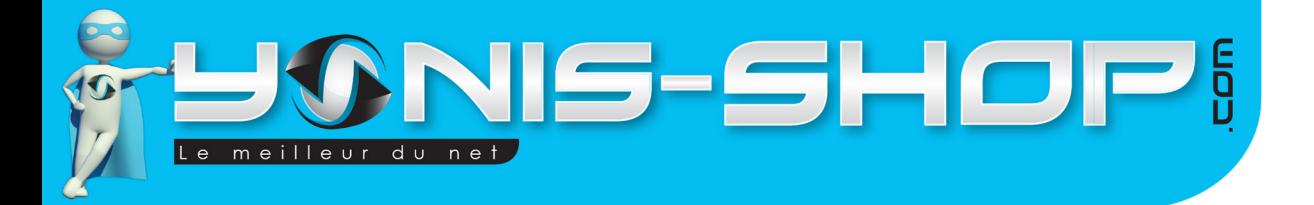

# **MODE D'EMPLOI MONTRE TÉLÉPHONE MINI APPAREIL PHOTO LECTEUR MP3 USB MICRO SD NOIR**

# **RÉF. : Y-mtaplmp3usbsdn**

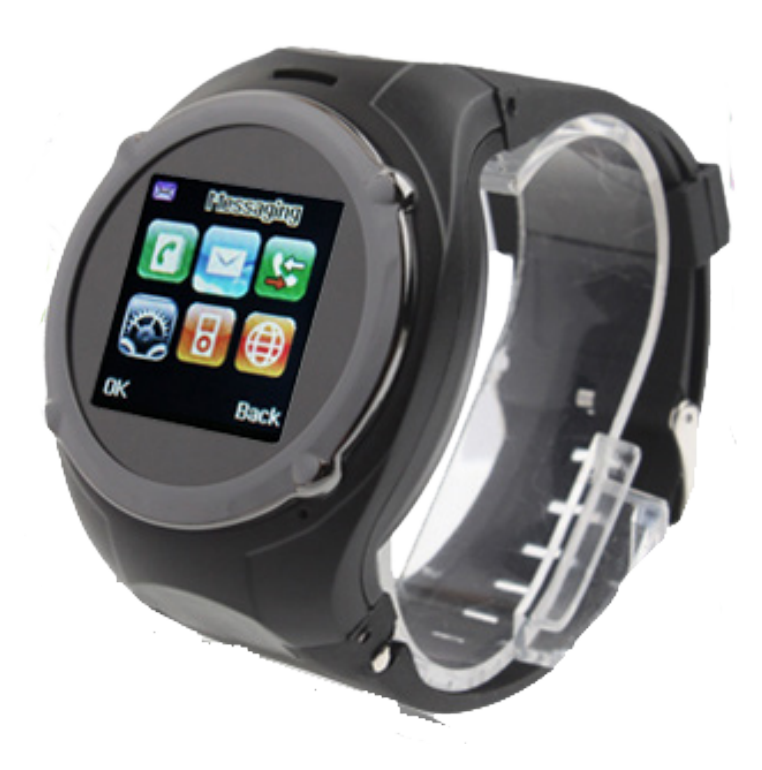

Yonis Distribution BP 60059 33166 Saint Medard en Jalles CEDEX - 05 56 34 86 31 RCS BORDEAUX 527861942

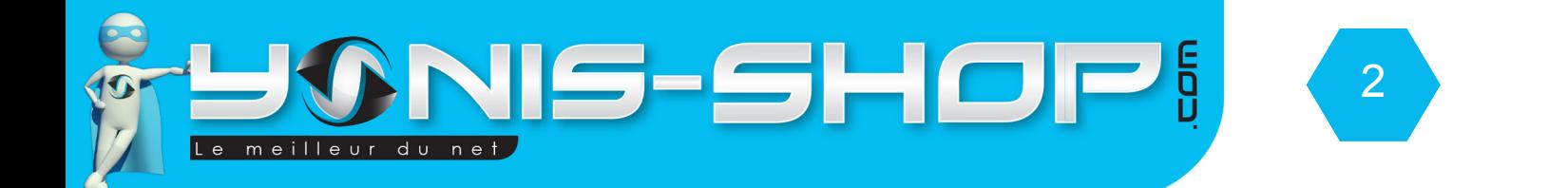

# Nous vous remercions d'avoir commandé sur Yonis-shop.com. Pour toutes questions relatives à cet article, nous vous invitons à nous contacter :

# - Via le formulaire de contact sur www.yonis-shop.com - Via le site de votre achat (Ebay, Amazon, Cdiscount...Etc.) - Par mail à contact@yonis-shop.com - Par téléphone au 05 56 34 86 31 de 10h00 à 1h00

# Mode d'emploi Montre téléphone mini appareil photo lecteur mp3 USB Micro SD Noir REF. : Y-mtaplmp3usbsdn

# **SOMMAIRE**

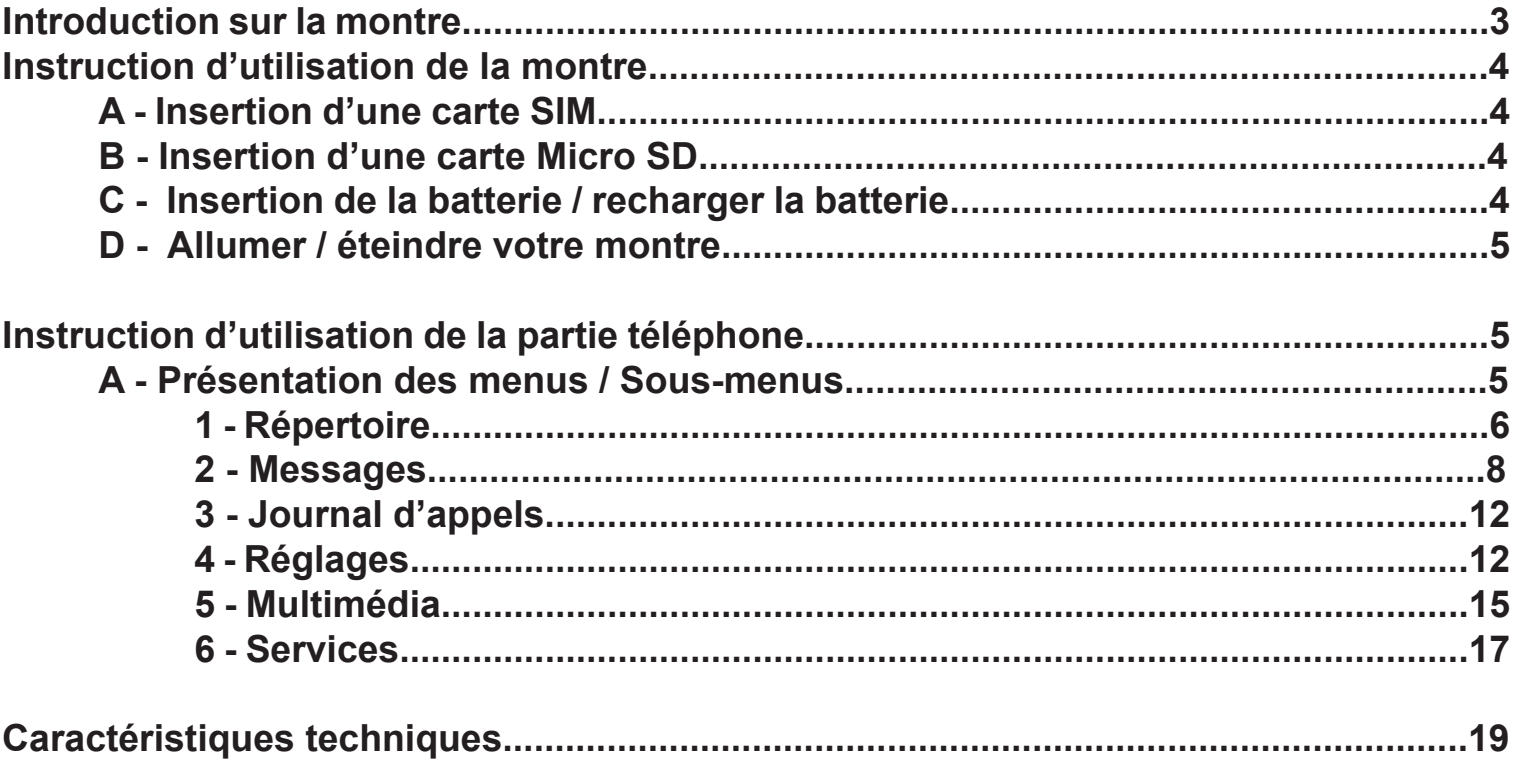

Yonis Distribution BP 60059 33166 Saint Medard en Jalles CEDEX - 05 56 34 86 31 RCS BORDEAUX 527861942

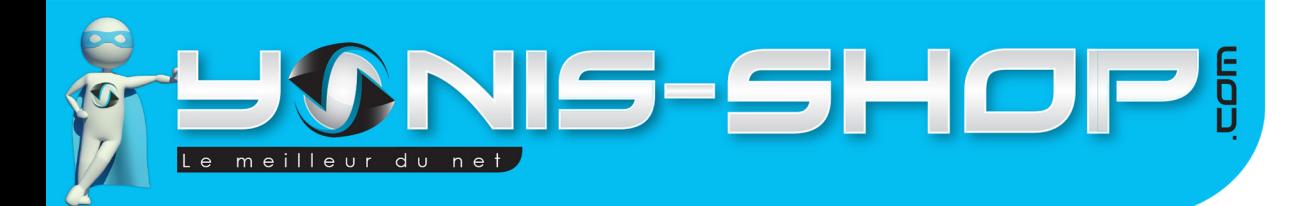

# **Introduction sur la montre**

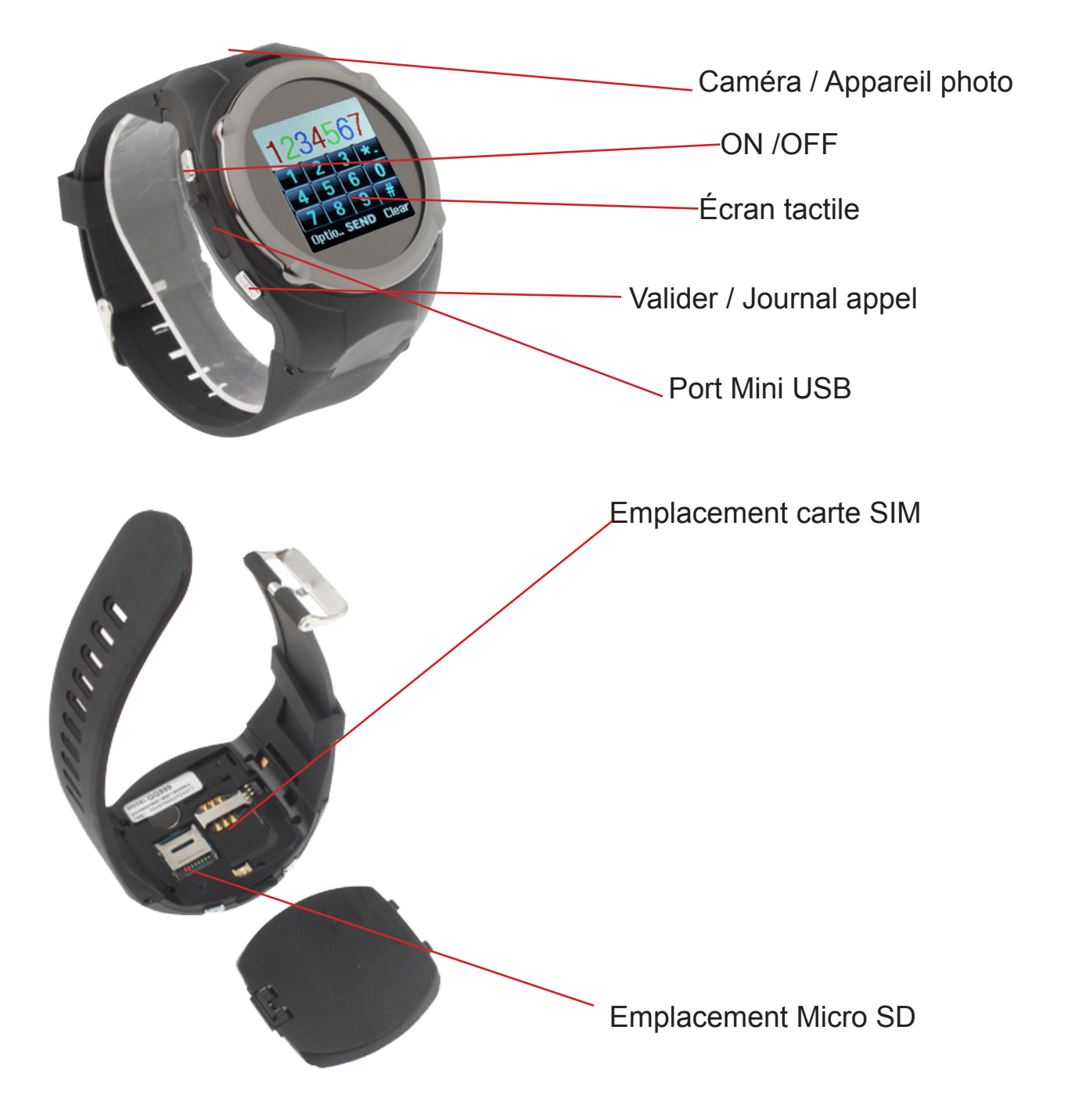

Yonis Distribution BP 60059 33166 Saint Medard en Jalles CEDEX - 05 56 34 86 31 RCS BORDEAUX 527861942

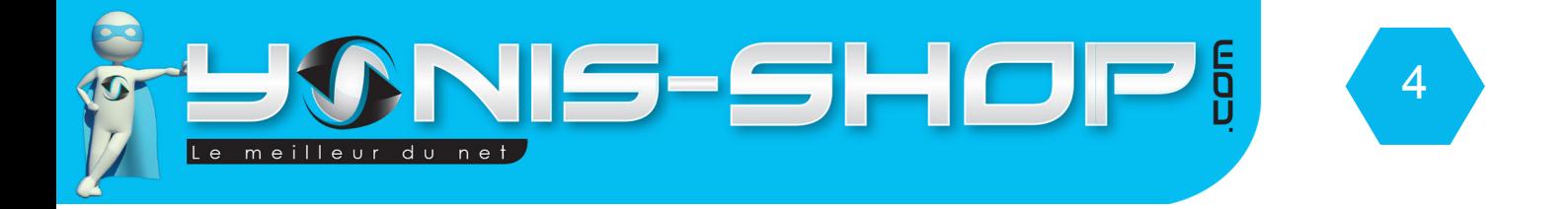

# **Instruction d'utilisation de la montre**

# **A - Insertion d'une carte SIM**

Avant d'allumer votre montre, il est nécessaire d'insérer une carte SIM. Cette montre accepte une carte SIM de tout opérateur (Orange, SFR, Bouygues, Free, Lyca mobile...Etc.). Pour insérer une carte SIM, ouvrez le capot situé sous la montre. Dans l'emplacement carte SIM, insérez votre carte. La carte s'insère dans le sens suivant :

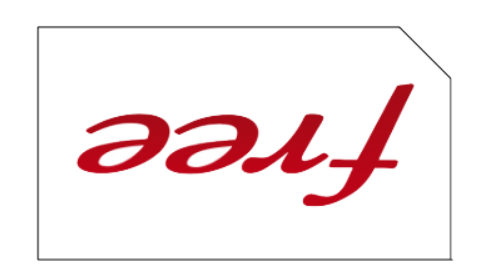

Ce sens d'insertion se fait lorsque l'emplacement de la carte SIM se situe AU DESSUS de l'emplacement pour Micro SD (La caméra doit se situé sur votre gauche de la montre et le port Mini USB sur votre droite).

# **B - Insertion d'une Micro SD**

Pour insérez une carte Micro SD, ouvrez le capot arrière de votre montre. Dans l'emplacement prévue, insérez une carte Micro SD. La face avec les bandes dorées de votre Micro SD doit se retrouver sur les broches dorées située dans l'emplacement de la Micro SD.

# **C - Insertion de la batterie / Recharger la batterie**

Deux batteries sont livrées dans le pack avec la montre. Pour insérez la batterie, ouvrez le capot située à l'arrière du cadran de la montre. Munissez-vous d'une batterie. Insérez la batterie correctement (Un seul sens est possible), puis refermez le capot de la montre.

Une fois insérée, chargez votre batterie pendant environ 3 heures. Pour recharger la batterie, utilisez soit le câble USB et un ordinateur (La batterie se rechargera via votre ordinateur ALLUMÉ), ou utilisez l'adaptateur secteur USB fourni dans le pack.

Pour un rechargement USB il faut compter environ 5 heures de charge pour avoir une batterie chargée complètement. Si vous choisissez le chargement par le secteur, il faut compter environ 3 à 4 heures de charge pour obtenir une batterie chargée complètement.

Yonis Distribution BP 60059 33166 Saint Medard en Jalles CEDEX - 05 56 34 86 31 RCS BORDEAUX 527861942

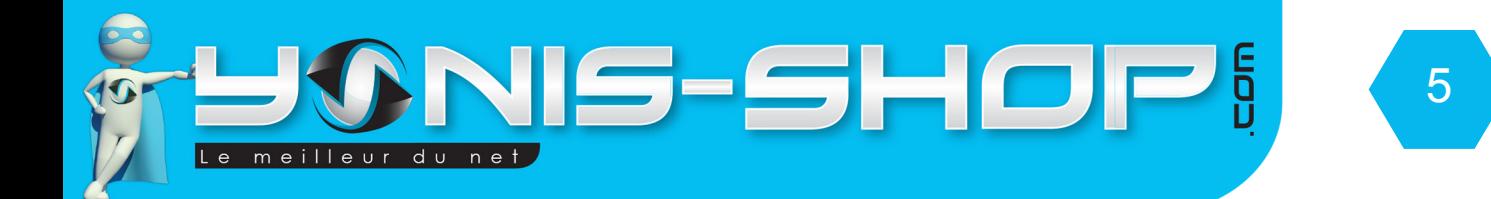

# **D - Allumer / Éteindre la montre**

Une fois la carte SIM et la batterie insérée et une charge d'environ 3 à 4 heures, votre montre est prête à l'emploi.

Pour allumer votre montre, il vous suffit de rester appuyé sur le bouton ON/OFF jusqu'à ce que le message d'accueil «WELCOME» apparaisse sur l'écran de la montre. Un son se fait entendre. Puis votre montre arrive sur son écran d'accueil avec les informations relative à votre opérateurs (Nom apparaissant en haut au centre de l'écran).

Pour éteindre votre montre, il vous suffit de rester appuyé sur le bouton ON/OFF jusqu'à ce qu'une animation apparaisse sur l'écran. Une fois l'écran éteint, votre montre est maintenant éteinte.

# **Instruction d'utilisation de la partie téléphone**

### **A - Présentation des menus / sous-menus**

Lorsque votre montre est en écran de veille (Affichage d'une horloge analogique), appuyez une fois sur le bouton VALIDER. Vous arrivez donc à l'écran d'accueil. Une fois à l'écran d'accueil, munissez-vous du stylet qui est situé dans le bracelet de la montre.

Appuyez sur MENU situé sur l'écran. Vous devez arriver à l'affichage suivant :

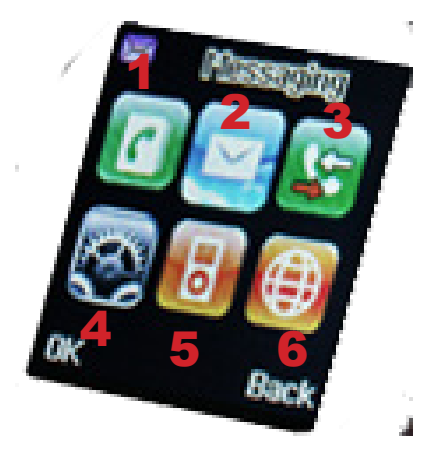

 **1 : Répertoire 2 : Messagerie**

- **3 : Journaux d'appels**
	- **4 : Réglages**
	- **5 : Multimédia**
		- **6 : Services**

Yonis Distribution BP 60059 33166 Saint Medard en Jalles CEDEX - 05 56 34 86 31 RCS BORDEAUX 527861942

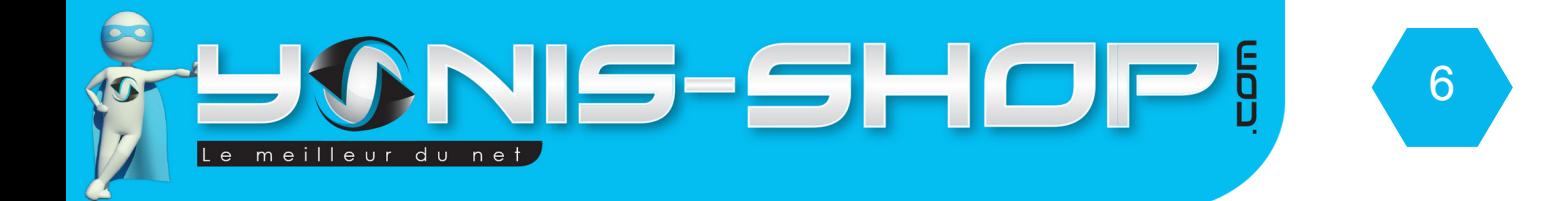

# **1 - Répertoire**

Pour accéder au sous-menu répertoire, appuyez sur l'icône répertoire (1) de votre montre. Vous accédez à différentes fonctions de votre répertoire.

### **a - Rechercher une entrée dans votre répertoire.**

Le premier sous-menu du répertoire vous permet de rechercher un nom dans votre répertoire dans votre téléphone ou sur votre carte SIM. Pour rechercher, il vous suffit de dessiner les lettres que vous désirez entrer. Une fois le nom tapé, appuyez sur OPTIONS, puis sur Chercher. Votre montre va rechercher dans le répertoire les noms correspondant à votre entrée.

### **b - Ajouter un numéro**

Ce second sous-menu permet de rentrer un numéro dans le répertoire de votre montre téléphone. Appuyez sur Ajouter un numéro. Ensuite choisissez si vous rentrez le numéro sur votre carte SIM ou sur la mémoire du téléphone.

Une fois votre choix fait, entrez le nom de la personne en dessinant les lettres sur l'écran tactile de votre montre. Puis cliquer à droite du chiffre deux. Un clavier avec des chiffres doit apparaître. Vous pourrez alors rentrer les chiffres composant le numéro de téléphone que vous désirez rentrer.

Une fois votre entrée complète, appuyez sur OPTIONS puis sur Enregistrer si vous désirez sauvegarder votre entrée ou sur Annuler si vous désirez abandonner votre saisie.

### **c - Copier les contacts**

Ce troisième sous-menu vous permettra de copier tous vos contacts présents sur la mémoire de votre téléphone vers votre carte SIM et vice versa.

SIM à Téléphone : Tous vos contacts présents sur la mémoire de votre carte SIM seront copiés vers la mémoire de votre montre téléphone.

Téléphone à SIM : Tous vos contacts présentes sur la mémoire de votre montre téléphone seront copiés vers la mémoire de votre carte SIM.

Yonis Distribution BP 60059 33166 Saint Medard en Jalles CEDEX - 05 56 34 86 31 RCS BORDEAUX 527861942

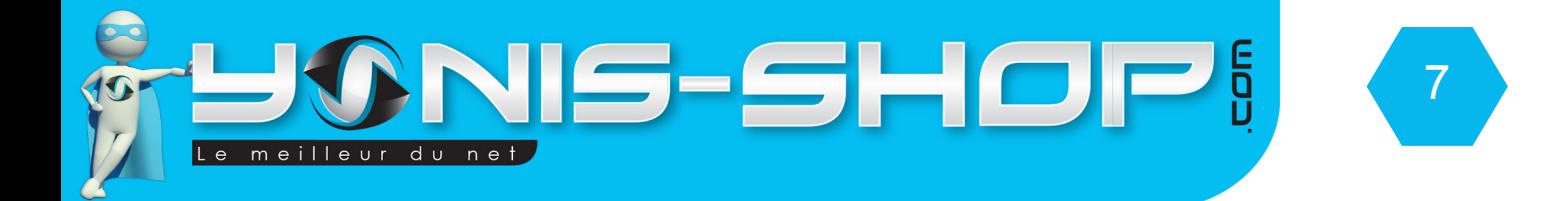

### **d - Supprimer tous les contacts**

Ce quatrième sous menu vous permettra de supprimer L'INTÉGRALITÉ de vos contacts (Numéro de téléphones) enregistrés sur la mémoire de votre téléphone ou la mémoire de votre carte SIM.

A partir de SIM : Cette option vous permettra d'effacer TOUS les numéros présents sur votre carte SIM. Cette option est IRRÉVERSIBLE.

A partir du téléphone : Cette option vous permettra d'effacer TOUS les numéros présents sur la mémoire de votre montre téléphone. Cette option est IRRÉVERSIBLE.

### **e - Groupe d'appels**

Ce cinquième option permet de définir des groupes d'appels avec vos différents contacts. Ce différents groupes vous permettront par exemple de retrouver des contacts plus facilement.

Vous pouvez par exemple créer un groupe de contact : Travail. Ce groupe de contact pourra réunir tous les numéros de vos collègues de travail par exemple et permettre de retrouver le numéro d'un collègue plus rapidement.

### **f - Numéro Supplémentaire**

Ce sixième sous-menu correspond à votre centre de service de messagerie. Cette option est définie par votre carte SIM. Nous vous conseillons de ne pas changer ou modifier cette option.

### **g - Réglages du répertoire**

Ce septième et dernier sous-menu vous permettra de régler deux choses pour votre répertoire.

Stockage privilégié : Vous permet de choisir ou sera enregistré par défaut les nouveaux numéros que vous allez enregistrer. SIM : Que sur la carte SIM, Téléphone : Que sur le téléphone. Les deux : Sur la carte SIM et le téléphone.

Etat : Cela vous permet de savoir combien de numéro sont enregistrés sur votre carte SIM, sur la mémoire de votre téléphone et le nombre de groupe d'appel que vous avez créé.

Yonis Distribution BP 60059 33166 Saint Medard en Jalles CEDEX - 05 56 34 86 31 RCS BORDEAUX 527861942

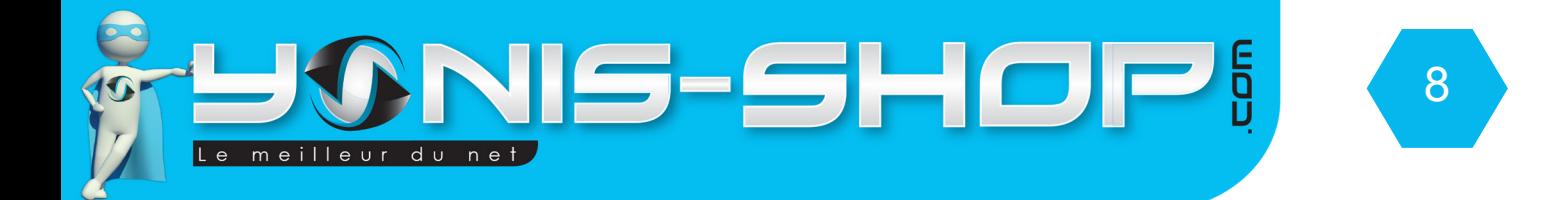

### **2 - Messages**

Pour accéder au sous-menu Messages, appuyez sur l'icône Message (2) de votre montre. Vous accédez à différentes fonctions de votre répertoire.

#### **a - Ecrire un message**

Le premier sous-menu de la partie Message vous permet de composer un message. Vous avez la possibilité de composer deux types de messages : Textes (SMS) ou multimédia (MMS).

Pour écrire un SMS (Message qu'avec du texte)

Appuyez sur message texte. Vous arrivez sur un écran avec des lignes. Pour écrire votre SMS deux possibilités s'offrent à vous :

Dessiner les lettres sur l'écran : Celles-ci seront automatiquement reconnues par la montre téléphone, Mais la saisie de votre SMS peut être longue.

Ecrire avec le clavier : Pour faire apparaître le clavier de saisie de votre montre téléphone, appuyez sur la flèche pointant vers le haut situé en bas à gauche de l'écran tactile. Un clavier doit apparaître à l'écran. Ensuite il vous suffit de cliquer sur les lettres à l'aide du stylet.

Une fois votre message composé, il vous suffit d'appuyer sur options, en bas à gauche de l'écran. Puis sélectionnez «Envoyer à...». Soit vous tapez le numéro de téléphone, soit vous effectuez une recherche dans le répertoire.

Entrez le numéro : Vous permet d'entrer les 10 chiffres composants le numéro de téléphone de votre correspondant.

Ajouter à partir du répertoire : Vous permet de rechercher un numéro présent dans votre répertoire. Sélectionnez le numéro.

Ensuite, il vous suffit d'appuyer sur l'icône en forme d'enveloppe situé en bas de l'écran au centre. Votre SMS sera envoyé.

Yonis Distribution BP 60059 33166 Saint Medard en Jalles CEDEX - 05 56 34 86 31 RCS BORDEAUX 527861942

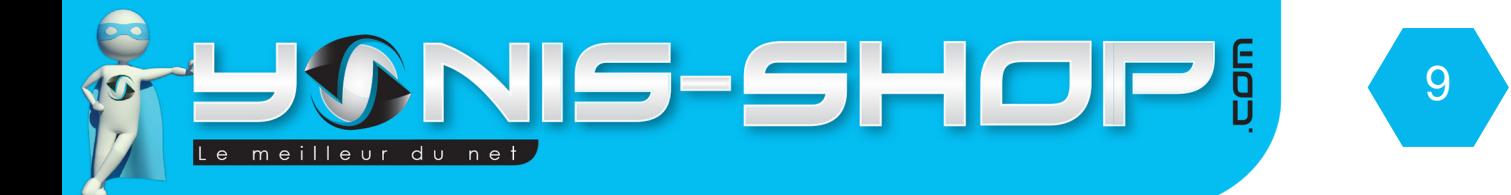

Pour écrire un MMS (message multimédia)

Appuyez sur message multimédia. Vous arriver sur un écran avec des lignes. Pour écrire du texte dans votre MMS procéder comme pour un SMS.

Pour ensuite ajouter un son, une image ou une vidéo, il vous suffit d'aller dans options.

Ajouter une image : Pour ajouter une image dans votre MMS, appuyez sur options, puis cliquez sur «Ajouter image». Ensuite sélectionnez l'image que vous désirez intégrer à votre MMS.

Ajouter un son : Pour ajouter un son dans votre MMS, appuyez sur options, puis cliquez sur «Ajouter son». Ensuite sélectionnez le son que vous désirez intégrer à votre MMS.

Ajouter une vidéo : Pour ajouter une vidéo dans votre MMS, appuyez sur options, puis cliquez sur «Ajouter vidéo». Ensuite sélectionnez la vidéo que vous désirez intégrer à votre MMS.

Ajouter un sujet : Vous pouvez définir un sujet (objet de votre MMS). Pour définir un sujet, appuyez sur options puis cliquez sur «Ajouter sujet». Vous pourrez rédiger votre sujet et valider.

Une fois votre MMS prêt à être envoyé, cliquez sur options. Puis cliquez sur Envoyer à. Ensuite suivez la procédure identique à celle des SMS précédemment citée.

### **b - Boite de réception**

Dans la boite de réception, vous aurez accès à tous les messages reçus. Cette montre téléphone vous permettra de recevoir des SMS et des MMS.

Lorsque vous recevez un SMS, l'écran de la montre s'allume. Affichant le numéro ou le nom de votre correspondant. Puis le début du SMS.

Pour lire ce SMS, il vous suffit d'appuyer sur le message puis d'appuyer sur «Afficher» Vous pourrez lire le SMS. Pour y répondre, il vous suffit d'appuyer sur l'icône avec une flèche située en bas de l'écran au centre. Ensuite de composer le message que vous souhaiter répondre comme indiqué précédemment.

Yonis Distribution BP 60059 33166 Saint Medard en Jalles CEDEX - 05 56 34 86 31 RCS BORDEAUX 527861942

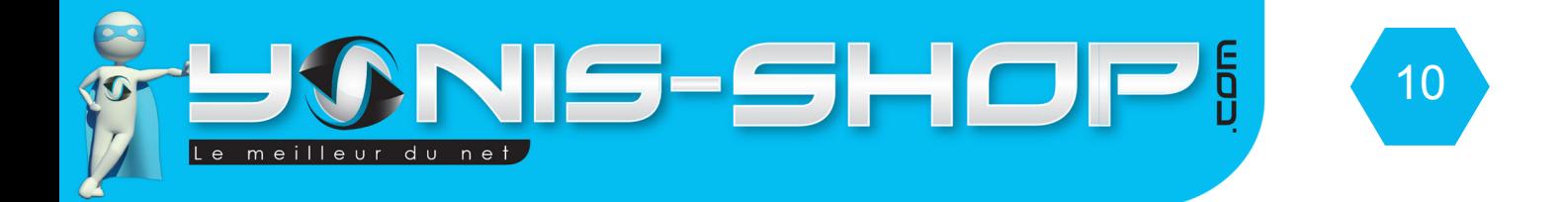

#### **c - Brouillons**

Dans ce sous-menu, vous retrouverez vos SMS et MMS enregistrés sans avoir été envoyé. Vous aurez la possibilité de les lire puis de les modifier avec le bouton «Options», mais également de les envoyer à un destinataire comme pour n'importe quel SMS. Vous avez aussi la possibilité d'enregistrer vos MMS en brouillon.

#### **d - Boite de sortie**

Dans ce sous-menu, tous les messages que vous aurez tenté d'envoyer mais qui seront en échec d'envoi se retrouveront dans cette partie. Vous aurez alors la possibilité de refaire l'envoi de votre SMS ou MMS. Une fois le SMS ou le MMS correctement envoyé, il disparaîtra de ce sous-menu.

#### **e - Messages Envoyés**

Dans ce sous-menu, vous aurez accès à tous les messages envoyés avec votre montre téléphone (SMS et MMS). Pour naviguer dans le menu et les messages, il vous suffit de cliquer sur les flèches directionnelles situé en bas de votre écran, sur le fond noir de l'écran.

### **f - Effacer les messages**

Ce sous-menu vous permet d'effacer tous les messages d'une catégorie :

- Boite de réception
- Brouillons
- Boite de sortie
- Messages envoyés
- Tous les messages

Il vous suffit d'appuyer une fois sur la catégorie, tous les messages seront effacés. Attention, cette action est IRRÉVERSIBLE et ne demande AUCUNE CONFIRMATION ! Procédez avec vigilance lors de l'utilisation de cette action de suppression.

#### **g - Modèles**

Vous aurez la possibilité de créer des modèles de SMS. Ces modèles vous permettront d'envoyer des messages types sans les réécrire à chaque fois. Cliquez sur Message texte, Défini par l'utilisateur, <vide>, Nouveau modèle. Rédigez votre modèle, puis cliquez sur options, enregistrer. Votre modèle sera enregistré.

Yonis Distribution BP 60059 33166 Saint Medard en Jalles CEDEX - 05 56 34 86 31 RCS BORDEAUX 527861942

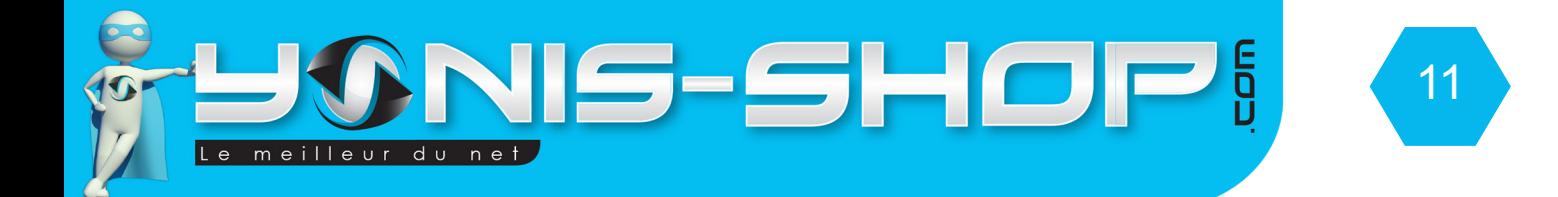

### **h - Réglages messages**

Dans ce sous-menu, vous pourrez effectuer des réglages correspondant à vos messages (SMS et MMS)

### *1 - Messages Textes (SMS*)

Configuration du profile : Vous pouvez choisir le profil d'envoi et SMS de vos messages. Par défaut, votre montre se configurera selon l'opérateur de votre carte SIM (Orange, Bouygues, SFR...Etc.).

Serveur de messagerie : Permet de régler le serveur de messagerie. Nous vous conseillons de ne rien changer au niveau des réglages, car ceux-ci se font automatiquement avec la carte SIM de votre opérateur.

Réglages communs : Rapports de livraisons : permet d'activer ou de désactiver les accusés de réception pour vos messages.

Chemin de réponse : Permet d'activer ou de désactiver le chemin de réponse de vos messages.

Enregistrer message envoyé : Permet d'activer ou de désactiver l'enregistrement de vos messages envoyés depuis votre montre téléphone.

Une fois vos réglages effectués, appuyez sur le bouton effectué situé en bas à droite de l'écran tactile de votre montre téléphone.

Etat : Vous permet de savoir le pourcentage de mémoire utilisé par vos messages (Envoyés, reçus, brouillons)

Stockage privilégié : Vous permet de sélectionner où vous désirez enregistrer vos messages. Soit sur la carte SIM ou sur la mémoire de la montre téléphone. Pour enregistrer sur le téléphone, vous devez avoir inséré préalablement une carte Micro SD (La montre téléphone ne disposant que de très peu de mémoire interne).

Connexion privilégiée : Vous permet de choisir la connexion au réseau utilisée pour l'envoi de vos messages textes (SMS). Trois choix s'offrent à vous :

Préférer le GPRS : Vos SMS s'enverront de préférence quand vous serez en zone de couverture GPRS.

Préférer le GSM : Vos SMS s'enverront de préférence quand vous serez en zone de couverture GSM.

Seulement GSM : Vos SMS s'enverront de préférence quand vous serez uniquement en zone de couverture GSM.

Yonis Distribution BP 60059 33166 Saint Medard en Jalles CEDEX - 05 56 34 86 31 RCS BORDEAUX 527861942

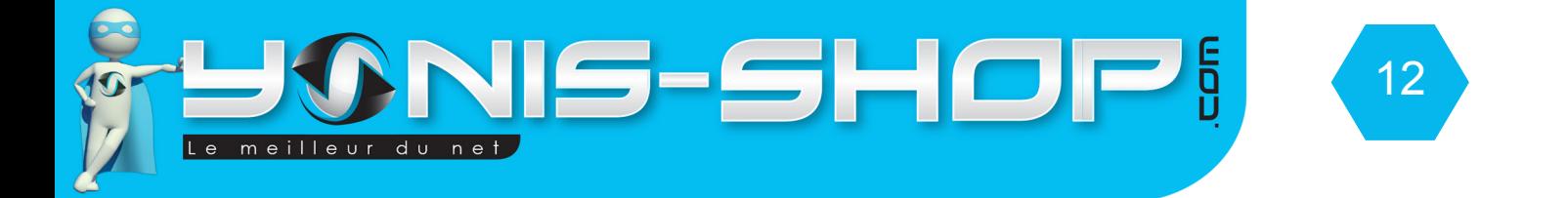

### *2 - Messages Multimédia (MMS)*

Vous aurez la possibilité de régler différents paramètres pour vos MMS. Par défaut, la montre s'accorde à optimiser les réglages MMS de votre opérateurs. Nous vous conseillons donc de ne pas toucher au paramètres MMS pour ne pas entraver à l'envoi et à la réception de MMS sur votre montre téléphone.

# **3 - Journaux d'appels**

Dans ce sous-menus vous aurez accès aux différents journaux d'appels de votre montre téléphone.

Appels en absence : Vous retrouverez ici tous vos appels en absences.

Appels effectués : Vous retrouverez ici tous vos appels émis depuis votre montre téléphone.

Appels reçus : Vous retrouverez ici tous vos appels reçus sur votre montre téléphone. Reçus = Décrocher et conversation réalisée.

Supprimer les journaux : Vous permettra d'effacer les appels en absence, appels effectués, appels reçus ou tous les journaux d'appels d'un seul coup. Attention cette opération est IRRÉVERSIBLE.

Durée des appels : Vous permettra de connaître la durée de votre dernier appel, de vos appels passés et reçus. Vous pourrez également réinitialiser le compteur de durée.

Compteur de messages textes : Vous permettra d'avoir le total de messages envoyés et des messages reçus.

# **4 - Réglages**

### **a - Calibrage du stylet**

Ce sous menu vous permettra de régler le calibrage (précision) du stylet. Il vous suffit de vous munir du stylet et de suivre les indication apparaissant à l'écran. Une fois le calibrage terminé, votre stylet répondra plus précisément lors de vos saisies.

### **b - Profils utilisateurs**

Vous pourrez choisir le profils d'utilisateur qui vous convient. Un profil utilisateur reprend les différentes sonneries, et sons que réalise votre montre téléphone. La montre dispose de cinq profils utilisateurs différents repris ci-après.

Yonis Distribution BP 60059 33166 Saint Medard en Jalles CEDEX - 05 56 34 86 31 RCS BORDEAUX 527861942

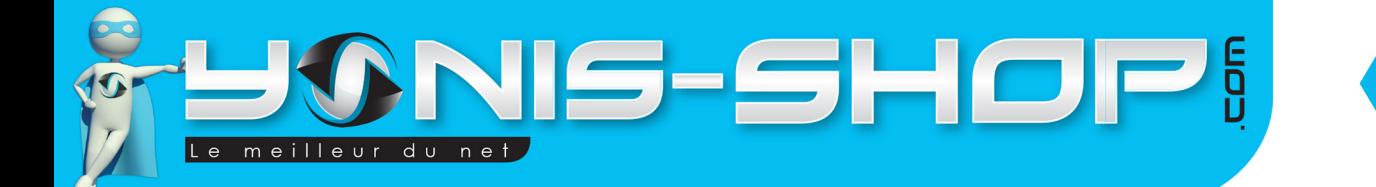

Général : profil par défaut. Toutes les sonneries sont activées. Vous avez la possibilité de personnaliser ce profil. Pour cela cliquer sur Général, puis sur Personnaliser. Ensuite régler les différents paramètres. Une fois les paramètres réglés, appuyez sur option puis enregistrer. Le profil sera enregistré. Pour activer ce profil, cliquer dessus puis «Activer»

13

Silencieux : Ce profil désactive toutes sonnerie et sons de votre montre téléphone. Ce profil n'est pas modifiable par l'utilisateur.

Réunion : Profil idéal pour les réunions. Aucunes sonnerie ne se fera entendre mais le vibreur reste actif. Ce profil est modifiable par l'utilisateur.

Extérieur : Profil idéal pour une utilisation en extérieur ou dans un endroit où il y a beaucoup de bruit. Les sonneries et sons de votre montre téléphone seront plus fortes.

Mon style : Profil à modifier selon vos paramètres personnels. Ce profil sera votre style !

### **c - Réglages du téléphone**

#### *1 - Date et heure*

Choisir votre ville d'origine : Par défaut la ville d'origine de votre montre sera Pékin. Dans la liste, il vous suffit de recherche Paris si vous êtes en France Métropolitaine (Corse incluse).

Régler l'heure : Grâce au clavier numérique, entrez l'heure puis cliquez sur «OK». Régler la date : Descendez et cliquer sur la date. Par défaut le format de la date est AAAA/MM/JJ

AAAA : Année sur 4 chiffres (Exemple : 2013) MM : Mois sur 2 chiffres (Exemple : Décembre = 12, Janvier = 01...Etc.). JJ : Jour sur deux chiffres (Exemple : 1er = 01, 12 = 12).

Régler donc la date et l'heure. Ensuite appuyez sur OK pour valider les changements effectués.

Régler le format : Heure : soit en 24h ou en 12h Date : Soit en AAAA MM JJ, soit JJ MM AAAA ou MM JJ AAAA. Séparateur : défini le séparateur utiliser pour la date : soit «.», «:», «/»,» «-».

Choisissez le format de date qui vous convient puis appuyez sur OK pour valider vos changements.

Yonis Distribution BP 60059 33166 Saint Medard en Jalles CEDEX - 05 56 34 86 31 RCS BORDEAUX 527861942

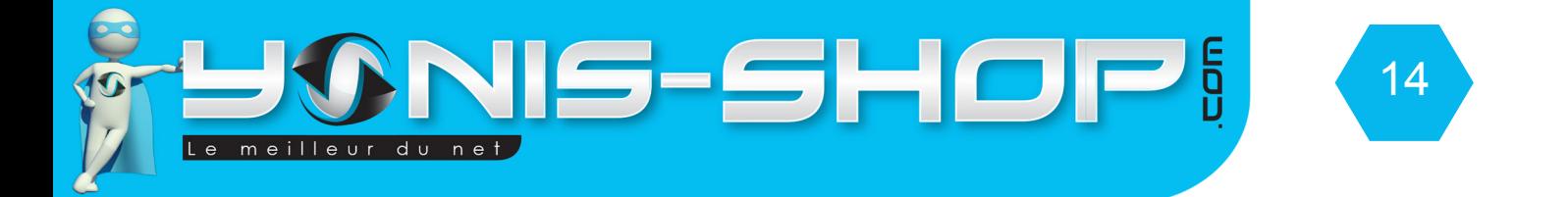

### *2 - Langue*

Vous pouvez choisir la langue de votre montre téléphone. Par défaut votre montre téléphone est en Français. Plusieurs langues sont disponibles.

### *3 - Méthodes favorites de saisie*

Ce sous menu vous permet de choisir votre méthode de saisies favorites. Vous avez le choix entre différents modes de saisies. ABC signifie que tous vos messages et saisies seront en MAJUSCULE. abc signifie que tous vos messages et saisie seront en minuscules.

#### *4 - Afficher*

Ce sous-menu vous permettra de régler les différents paramètres d'affichage de votre montre téléphone.

Image de fond d'écran : Permet de sélectionner l'image qui sera en fond d'écran d'accueil de votre montre téléphone.

Économiseur d'écran : Permet de choisir et de régler l'affichage en économiseur d'écran. Cliquez sur Économiseur d'écran, puis sur «Paramètres» pour régler les différents paramètres de l'économiseur d'écran. Cliquez sur choisir pour sélectionner l'image qui sera utilisée en économiseur d'écran.

Allumer l'écran : Permet de choisir l'animation ou la photo qui s'affichera à l'allumage de votre montre téléphone.

Éteindre l'écran : Permet de choisir l'animation ou la photo qui s'affichera à l'extinction de votre montre téléphone.

Afficher la date : Active ou désactive l'affichage de la date et l'heure sur l'écran d'accueil de votre montre téléphone.

### *5 - Mode vol*

Ce sous menu permet d'activer ou de désactiver le mode avion pour votre montre téléphone. Le mode avion coupe toute connexion réseau et est utilisé lors de voyage aérien pour ne pas fausser et influer sur les instruments de navigation des pilotes de l'avion.

Yonis Distribution BP 60059 33166 Saint Medard en Jalles CEDEX - 05 56 34 86 31 RCS BORDEAUX 527861942

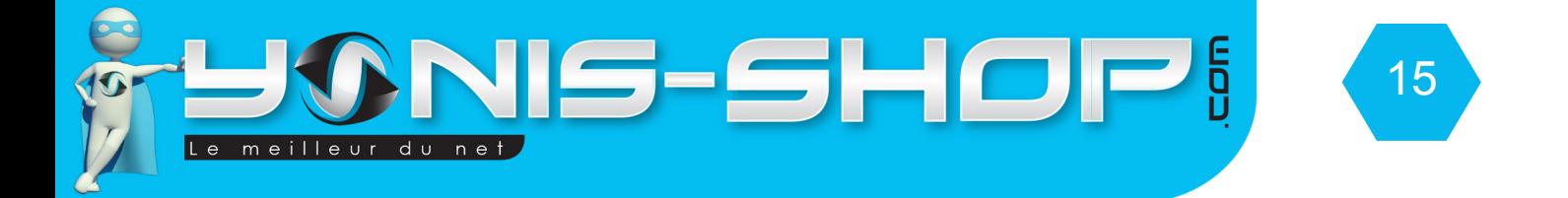

### *6 - Ecriture à main*

Ce sous-menu vous permettra d'effectuer les réglages concernant l'utilisation de l'écriture manuscrite sur l'écran de votre montre téléphone dans vos saisies.

Vitesse du stylet : permet de régler la vitesse de prise en compte du stylet. LENT / Milieu / Rapide.

Couleur : Permet de choisir la couleur d'affichage de votre saisie manuscrite.

### *7 - Réglages divers*

Rétroéclairage : Permet de définir la durée de rétroéclairage de l'écran de votre montre téléphone. L'intervalle va de 5 à 60 secondes. Une fois la durée souhaitée sélectionnée, appuyez sur OK.

# **5 - Multimédia**

### **a - Organisateur**

### *1 - Calendrier*

Vous pourrez consulter le calendrier présent dans votre montre téléphone. Vous pouvez naviguer dans les années et les mois en cliquant sur les flèches directionnelles situées sur l'écran de la montre téléphone.

### *2 - Liste des tâches*

Vous pouvez ajouter des tâches à faire dans votre montre téléphone (Agenda interactif). Vous pourrez régler l'heure, la date et le sujet de votre tâches. Mais également programmer un rappel et une occurrence si cette tâche se répète régulièrement (Quotidiennement, Hebdomadairement...Etc.).

### *3 - Alarme*

Ce sous-menu vous permet de programmer jusqu'à cinq alarmes différentes. Toutes les alarmes sont paramétrables à votre guise (Heure, Occurrence...Etc.)

### *4 - Lecteur E-Book*

Ce lecteur vous permettra de lire vos E-books. Seul le format TXT est supporté par le lecteur de texte de votre montre téléphone.

Yonis Distribution BP 60059 33166 Saint Medard en Jalles CEDEX - 05 56 34 86 31 RCS BORDEAUX 527861942

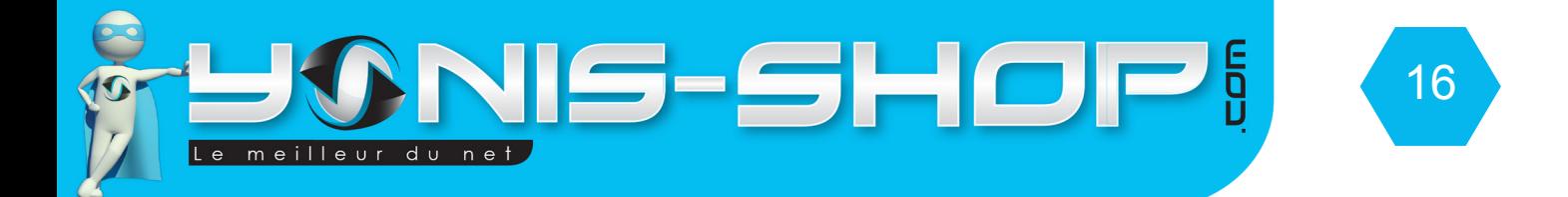

### **b - Gestionnaire de fichier**

Ce sous-menu permet de connaitre la mémoire disponible sur votre carte Micro SD et sur la mémoire interne de votre montre téléphone.

Vous avez également la possibilité de formater (Supprimer TOUTES les données) de votre carte Micro SD ou de la mémoire interne de votre montre téléphone.

#### **c - Caméra**

Ce sous-menu correspond à l'appareil photo de votre montre téléphone. Pour prendre une photo, appuyez sur le bouton en forme d'appareil photo situé en bas au centre de l'écran tactile. Pour revoir vos photos, vous pouvez appuyer sur le bouton situé en bas à gauche, puis cliquez sur Photos. Vous arriverez dans la galerie de toutes vos photos.

### **d - Visualiseur d'image**

Ce sous-menu permet de revoir les images (photos) capturées par l'appareil photo de votre montre téléphone.

### **e - Enregistreur vidéo**

Permet de capturer des vidéos avec la caméra de votre montre téléphone. Pour déclencher un enregistrement vidéo, il vous suffit d'appuyer sur le bouton central de l'écran (Un rond blanc sur fond gris). La caméra enregistre une vidéo. Puis pour arrêter cette enregistrement, il vous suffit de rappuyer sur le bouton central. Votre vidéo sera sauvegardée sur la carte Micro SD préalablement insérée dans votre montre téléphone.

### **f - Lecteur vidéo**

Ce sous-menu vous permet de revoir les vidéos capturés avec votre montre téléphone ou de lire des vidéos que vous pourriez avoir copiées sur votre carte Micro SD.

### **g - Lecteur audio**

Votre montre téléphone possède un lecteur MP3. Ce lecteur vous permettra d'écouter vos chansons préférées que vous avez copiées sur la carte Micro SD insérée dans votre montre téléphone. Vous avez un kit mains-libres fourni dans le coffret qui fera également office d'écouteur pour le lecteur MP3 de votre montre téléphone.

Yonis Distribution BP 60059 33166 Saint Medard en Jalles CEDEX - 05 56 34 86 31 RCS BORDEAUX 527861942

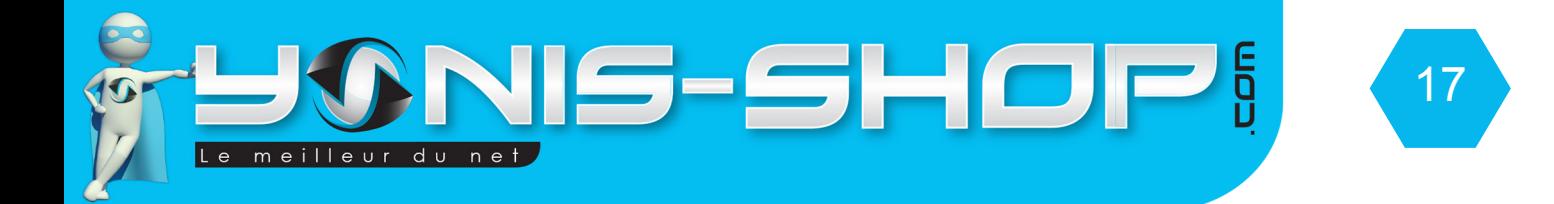

### **h - Enregistreur de son**

Ce sous-menu vous permettra d'enregistrer des sons (Fonction dictaphone). Pour débuter un enregistrement, il vous suffit d'appuyer sur Option puis sur Nouvel enregistrement. Pour stopper cet enregistrement il vous suffira d'appuyer sur Stop situé en bas à droite de l'écran. Vous pourrez l'enregistrer ou non. Pour relire vos enregistrement sonore, il vous suffit d'appuyer sur Option (en bas à gauche de l'écran), puis sur Liste pour avoir accès à la liste de vos enregistrements.

### **i - Radio FM**

Ce sous-menu vous permettra d'écouter la Radio FM sur votre montre téléphone. Il vous suffit de checker les fréquences que vous désirez écouter (La liste des fréquences de votre régions est disponible sur Internet).

# **6 - Services**

### **a - Bluetooth**

### *1 - Alimentation*

Ce sous menu permet d'activer ou de désactiver la connexion bluetooth de votre montre téléphone. L'activation continue du Bluetooth diminue l'autonomie de la batterie de votre montre téléphone.

### *2 - Visibilité*

Ce sous-menu vous permettra de rendre visible ou non votre appareil au niveau du bluetooth. C'est à dire si activé toute personne effectuant une recherche Bluetooth verra votre appareil. Si désactivé, votre appareil ne s'affichera pas lors d'une recherche Bluetooth.

### *3 - Mon appareil*

Permet d'effectuer une recherche d'un nouvelle appareil. Pour ensuite associer votre montre téléphone à un autre appareil disposant du Bluetooth.

### *4 - Rechercher appareil audio*

Permet de rechercher des périphérique audio bluetooth (type enceinte...) et de les associés votre montre bluetooth.

Yonis Distribution BP 60059 33166 Saint Medard en Jalles CEDEX - 05 56 34 86 31 RCS BORDEAUX 527861942

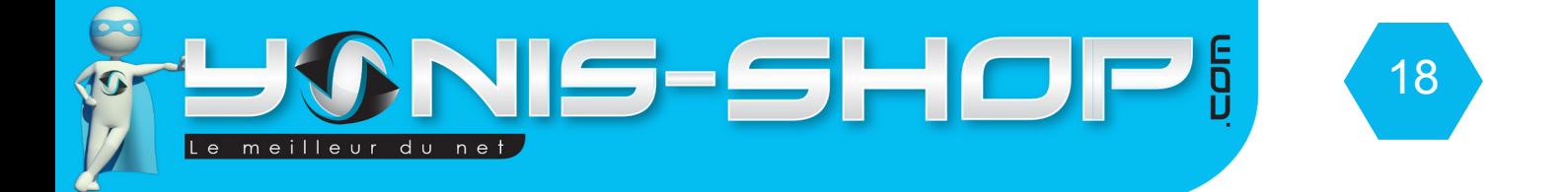

### *5 - Changer le nom*

Permet de changer le nom de votre appareil. Ce nom apparaîtra lors d'une recherche de périphérique bluetooth.

#### *6 - Avancé*

Permet d'effectuer des réglages avancés sur vos paramètres Bluetooth.

Chemin audio : Permet de transféré ou non les sons de votre montre téléphone vers un périphérique bluetooth (Oreillette, enceinte, casque...Etc.)

Stockage : Défini où seront stockées les données échangées par Bluetooth (Photos, vidéos, musiques... Etc.)

Mon adresse : Vous indique l'adresse Bluetooth de votre appareil.

#### **b - WAP**

Ce sous menu vous permet de naviguer sur les services WAP fourni par votre opérateur. Attention, ces services WAP peuvent être facturés selon le forfait souscrit auprès de votre opérateur. Nous vous conseillons de contacter votre opérateur avant toute utilisation du WAP et ce afin de connaître les différentes modalités liés à son utilisation auprès de votre opérateur.

#### **c - Compte de données**

Ce sous menu vous permet de savoir la taille de données consommées sur le wap. Cette indication peut vous aider à gérer votre consommation de données définie par votre opérateur téléphonique. Pour plus de renseignements nous vous invitons à prendre contact avec le service client de votre opérateur (Orange, SFR, Bouygues, Free, SOSH, B&You, Joe Mobile, Lyca, Breizh Mobile...Etc.)

Yonis Distribution BP 60059 33166 Saint Medard en Jalles CEDEX - 05 56 34 86 31 RCS BORDEAUX 527861942